## 1- Clique em "OBTENHA SEU PRIMEIRO ACESSO"

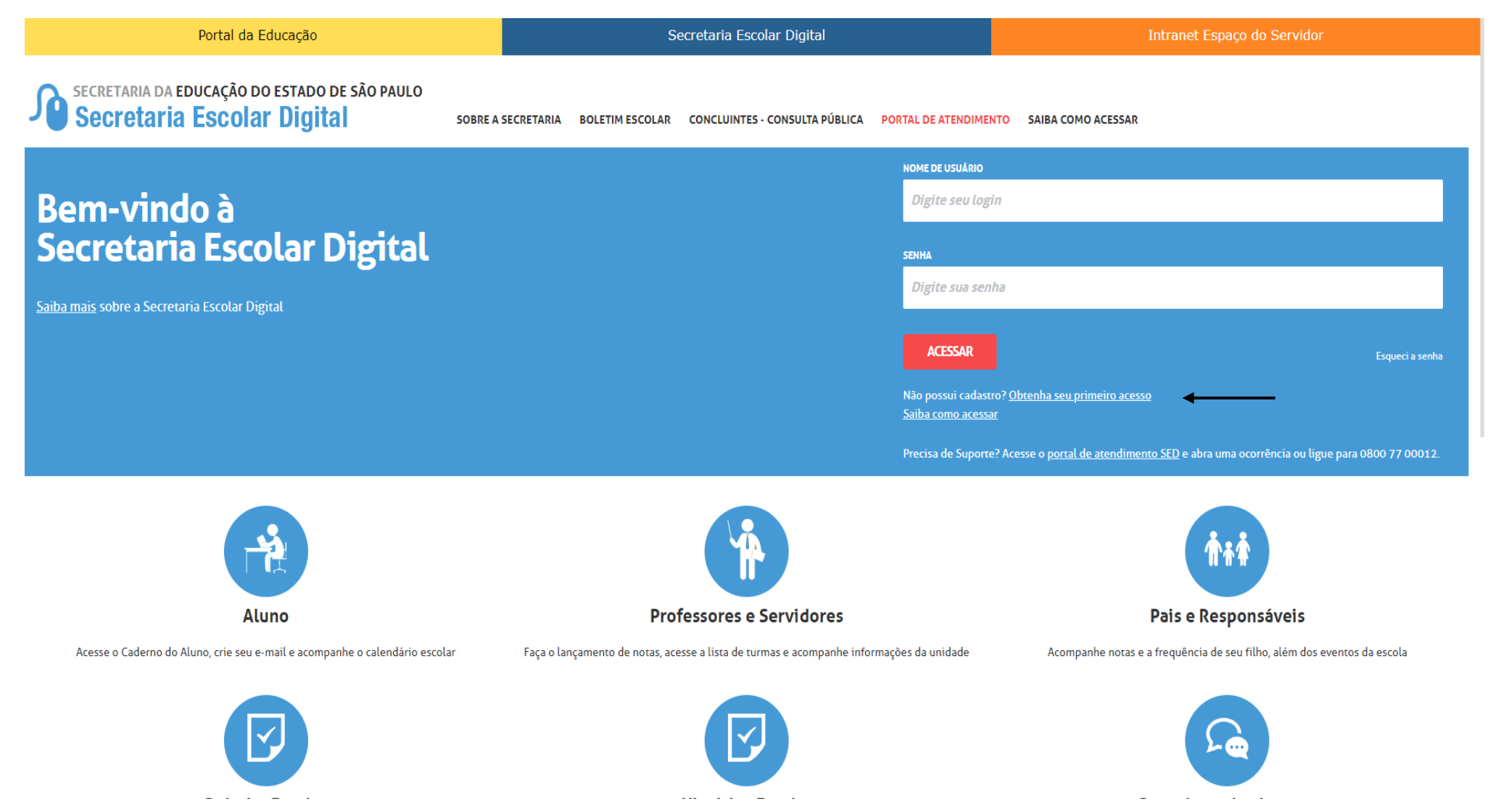

## **2. DIGITE SEU CPF E SUA DATA DE NASCIMENTO**

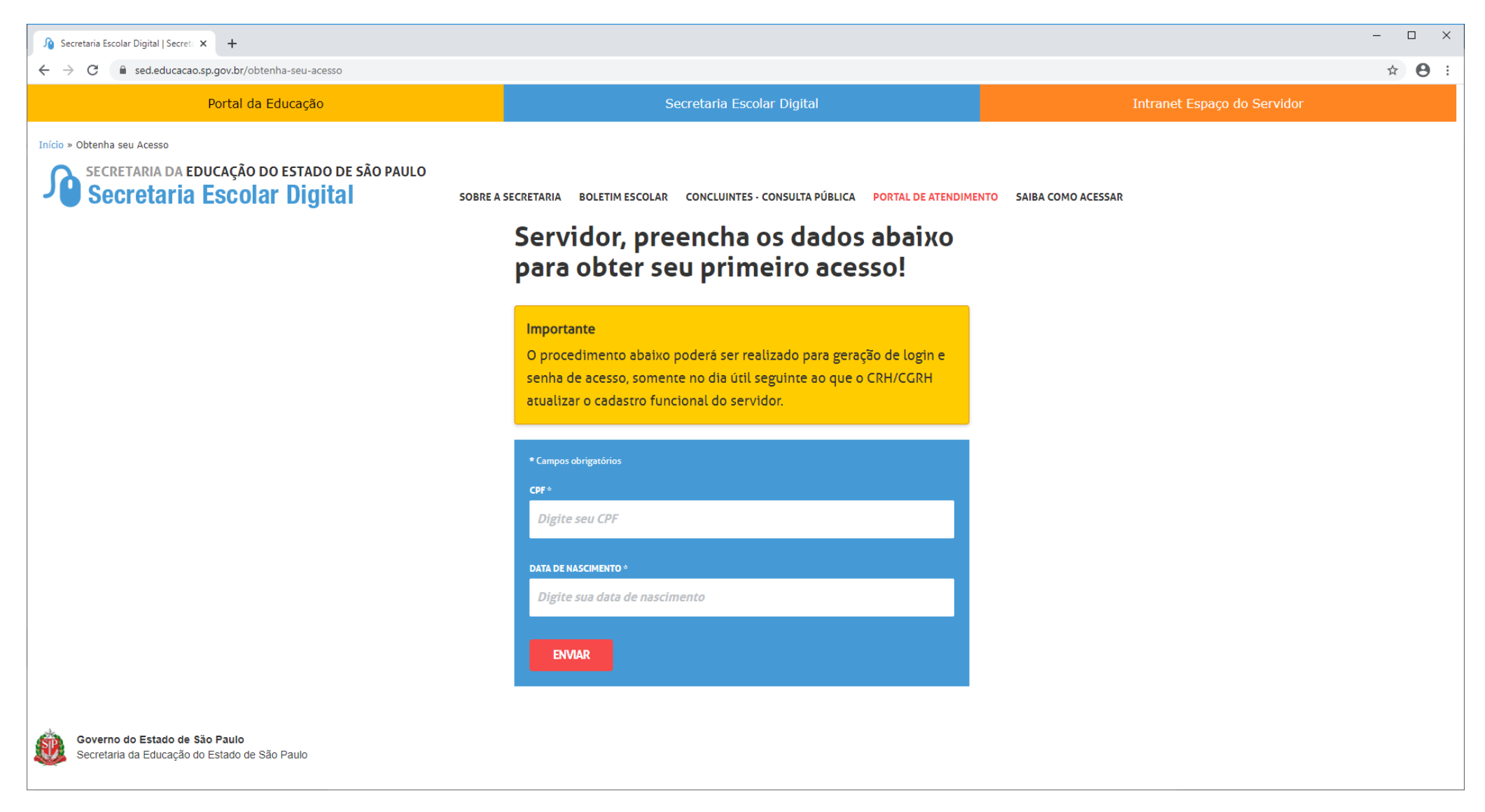

**Seguir as próximas instruções e ao final desta etapa serão gerados e encaminhados um login e senha para o e-mail do interessado. O login e senha gerados na Secretaria Escolar Digital (SED), são os mesmos a ser utilizados no Portalnet.**

## **O USUÁRIO SERÁ O NUMERO DO RG COM DÍGITO, CONFORME EXEMPLO A SEGUIR:**

## **LOGIN: rg123456789sp**

**SENHA: A mesma encaminhada por e-mail.**

**Clicar em obter acesso ao sistema e preencher os campos solicitados para obter acesso a inscrição para atribuição de classes e aulas.**

**Ao concluir esta etapa, retorne a página inicial informando novamente seu login e senha para visualizar a inscrição**.

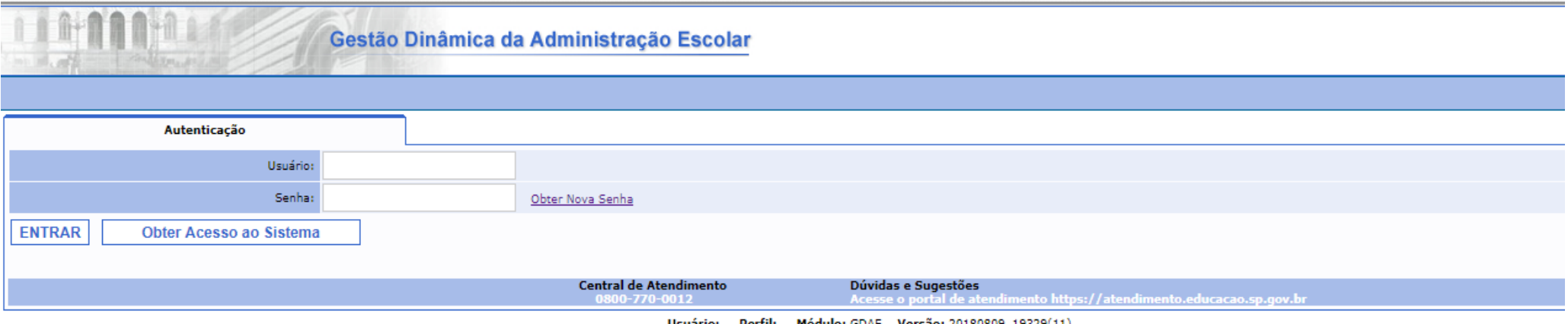